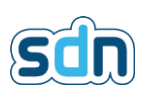

## Driver SDN-3030 Installation manuelle des drivers

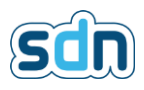

Cette procédure permet d'installer ou mettre à jour manuellement les drivers nécessaires à la connexion au SDN-3030 en local via le port USB.

Besoin préalable : Brancher le transmetteur au pc cible via le port USB.

Marche à suivre :

1. Ouvrir l'explorateur de fichier, faire un clic droit sur "ce PC" et sélectionner "gérer"

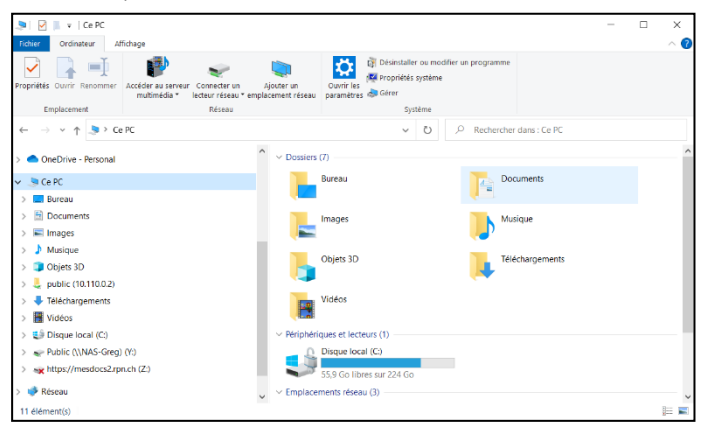

- 2. Une fois le gestionnaire ouvert, naviguer dans Gestionnaire de périphérique puis dans "autres périphériques" vous trouverez "RNDIS"
- 3. Clic droit sur "RNDIS", mettre à jour le pilote

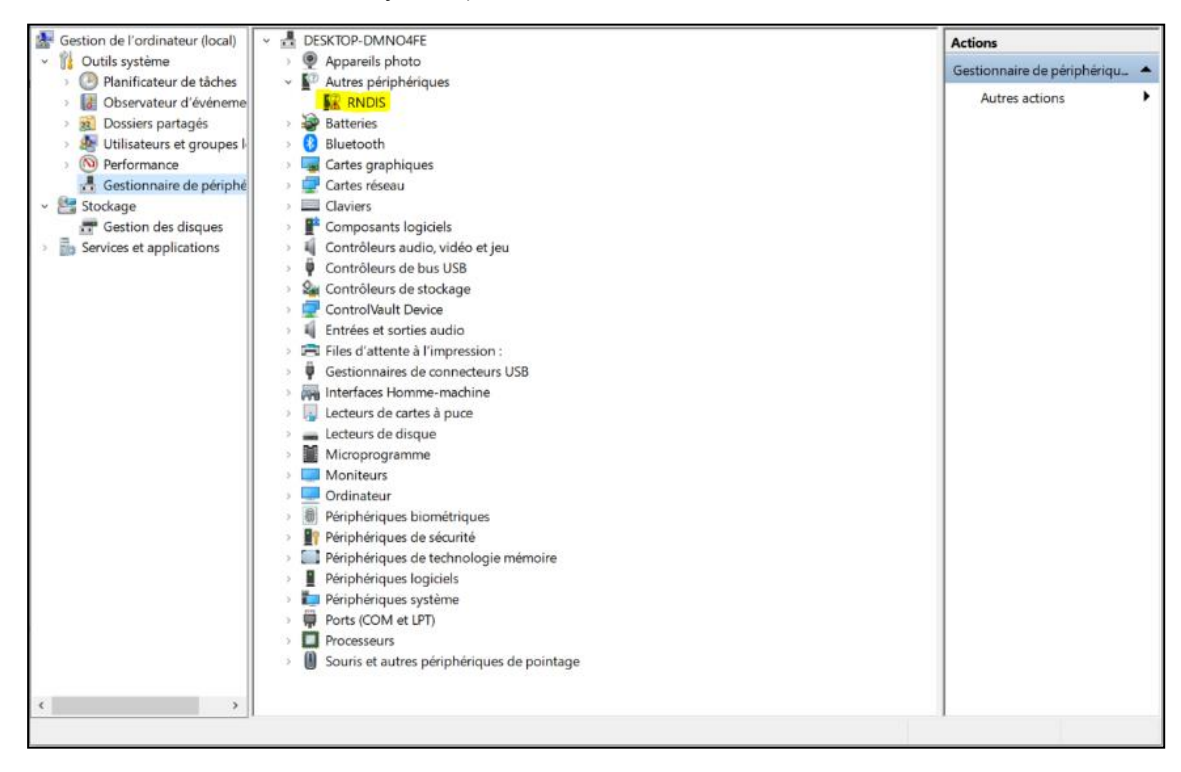

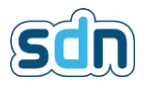

4. Sélectionner "Parcourir mon poste de travail pour rechercher des pilotes"

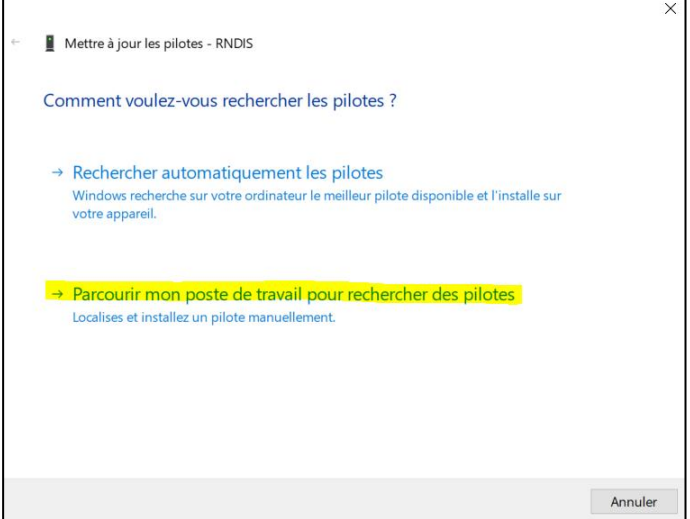

5. Sélectionner "Choisir parmi une liste de pilotes disponibles sur mon ordinateur"

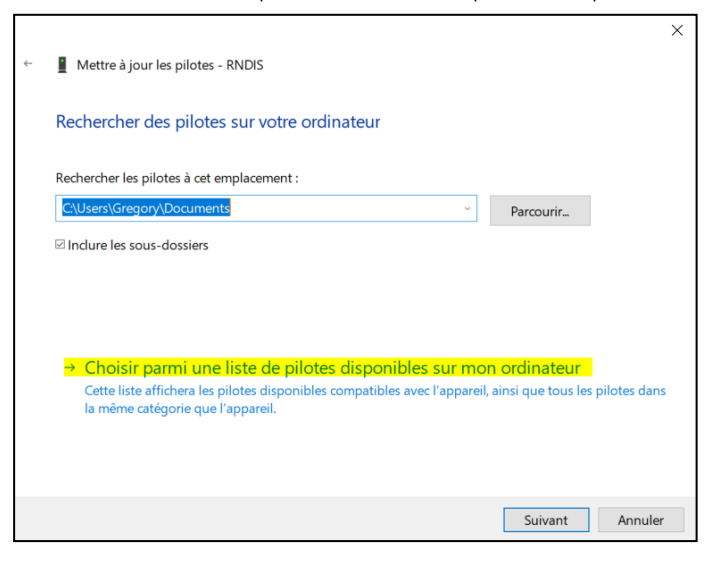

6. Double clic sur "Carte réseau"

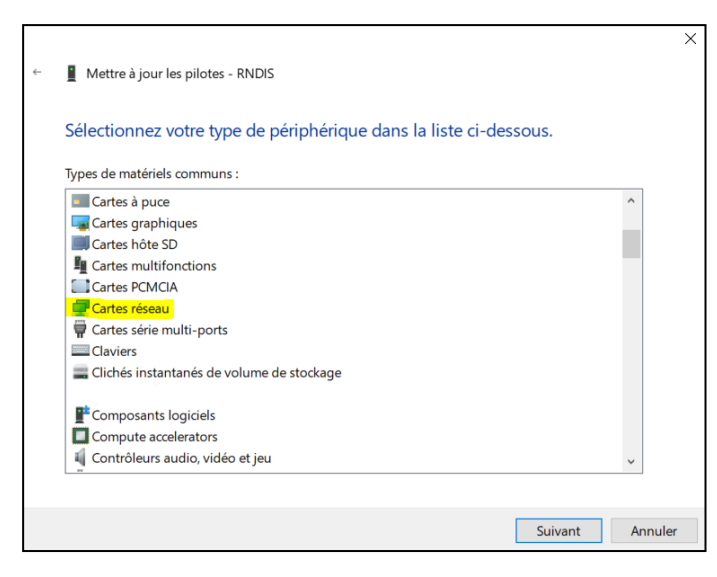

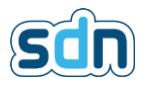

7. Sélectionner Microsoft comme fabricant et chercher le pilote nommé "Périphérique compatible NDIS distant"

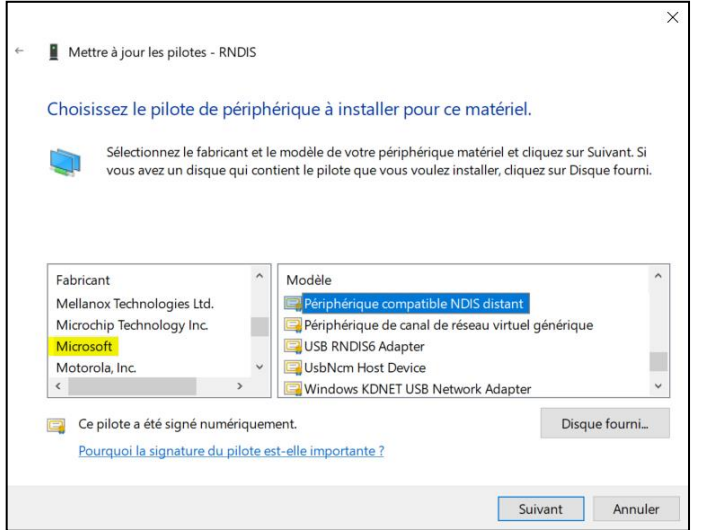

8. Valider le pop-up d'avertissement afin de poursuivre l'installation.

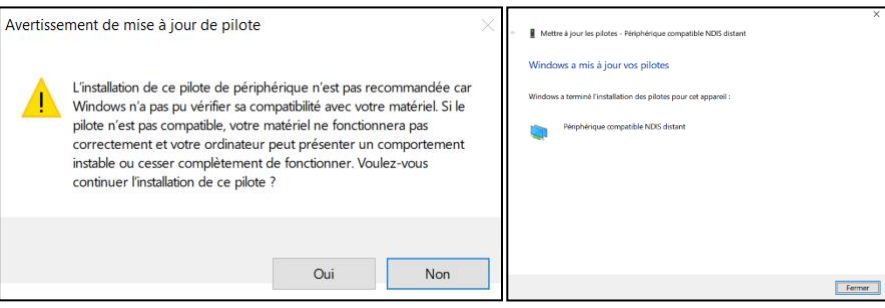

- 9. Après installation, votre gestionnaire de périphérique devrait avoir une nouvelle entrée dans les cartes réseaux renommé "Périphérique compatible NDIS distant"
- 10. Le SPT est accessible à l'adresse 192.168.128.1 depuis les navigateurs internet usuels.